# Sql Server Performance Tuning – Keeping it Simple

William (Bill) Yeager Sql Malibu Users Group May 8, 2013

#### Who am I:

- Bill Yeager
- Principal Consultant, AdminsDirect Inc.
- MCP, MCITP DBA Sql Server 2005/2008
- MCT (Microsoft Certified Trainer
- Oracle OCP DBA 8.0 11g
- BA Managerial Economics, Marietta College, Ohio; MS IT Information Assurance, University of Maryland University College
- 13 Years experience working with Databases and Solutions across a variety of ERP packages and platforms
- Now independent, but worked for Walt Disney Company, Warner Brothers, and Quest Software. Have worked on projects Internationally.
- In Just relocated back to Orange County after seven years out-of-state
- [Email: wyeager@adminsdirect.com](mailto:wyeager@adminsdirect.com) Twitter: @itdirect

#### AdminsDirect Inc

- ▶ Our Motto: Plan, Remove Obstacles, Deliver
- Founded with the concept of building peer circles of professionals across disciplines
- $\blacktriangleright$  Keep a small physical office, but work virtually
- Focus on consulting assignments, training, and mentoring others.
- Do not write books, white papers, or many blogs. We just work and network with those that we know.

## Objectives of Presentation

- The objective of this presentation is to give Users an acceptable and accepted method of approach towards solving performance problems.
- Free Tools to help you
- Baked in functionality in Sql Server to help you
- I'm not an expert in all of these areas this just has been an effective approach method for me and allows me to
	- $\triangleright$  Separate art from science this is more science
	- Create benchmarks and measurable results with actual data
		- $\blacktriangleright$  Helps when making your case!

## Microsoft Performance Approach

- The textbook approach of Microsoft towards troubleshoot performance issues on Sql Server is to take an upside-down pyramid approach
- Drill down until the problem is solved
- Use Perfmon and Sql Profiler
- Easier said than done environments are complex and look more like "ecosystems"
- The MS approach is a good start, but needs some help with some other tools.

#### PAL tool

- **Developed by Clint Huffman at Microsoft**
- Was created to troubleshoot customer issues –by analyzing perfmon logs sent to Microsoft for BizTalk
- ▶ Has adapted to include threshold values for different products including Sql Server and Exchange
- Not supported by Microsoft
- Free to use no license
- http://pal.codeplex.com

#### PAL Demonstration

- **Typical use of the PAL tool**
- Install PAL. Requires free add-ons for report viewing uses .NET 4 and needs a 64 bit machine for analysis. Uses powershell.
- Setup Perfmon
- Add counters
- Run Perfmon scheduled. Can create large .blg files
- ▶ Once .blg files are created, load them into the PAL gui and analyze.
- Very process intensive. DO NOT DO THIS ON PRODUCTION. Move the .blg to your workstation for PAL analysis.
- **PAL creates a detailed report.** More detail than you might want.

# Sql Trace files

- ▶ Coordinating the PAL file with Trace file to identify when things may have happened
- ▶ Can help identify what is using TempDB not just growth

## Analyze Trace from table function

- $\blacktriangleright$  Helpful to find the top offenders quickly
- Need to run on the Server
- $\blacktriangleright$  Take the results and move to Excel

## Deadlock Shred

- Helps to diagnose Deadlock issues
- Avoid the Deadlock XML graph
- Run against your Trace File

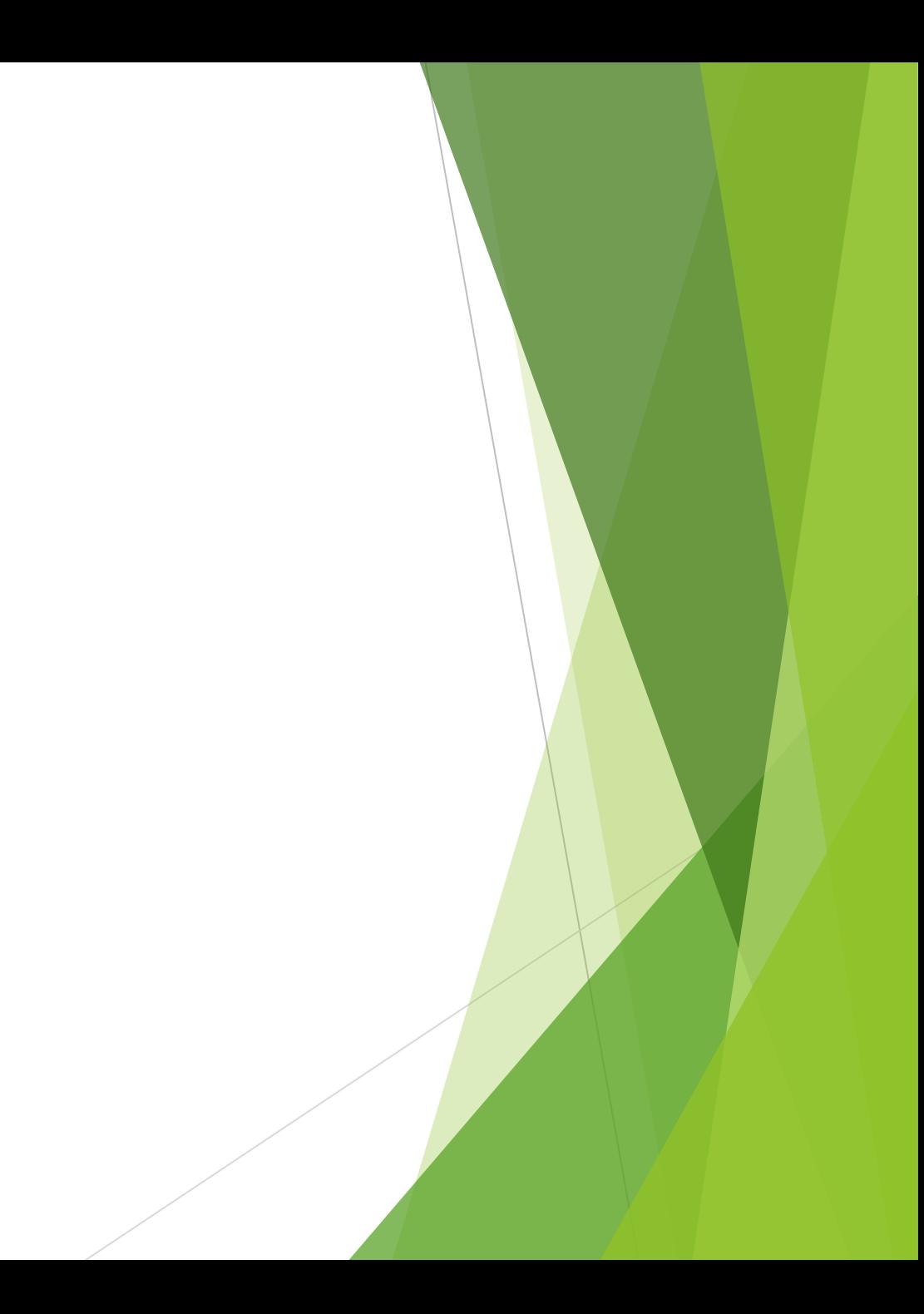

# Sql Plan Sentry Explorer

- $\blacktriangleright$  Free tool to help examine query plans and optimizer paths
- http://www.sqlsentry.net/plan-explorer/sql-server-query-view.asp

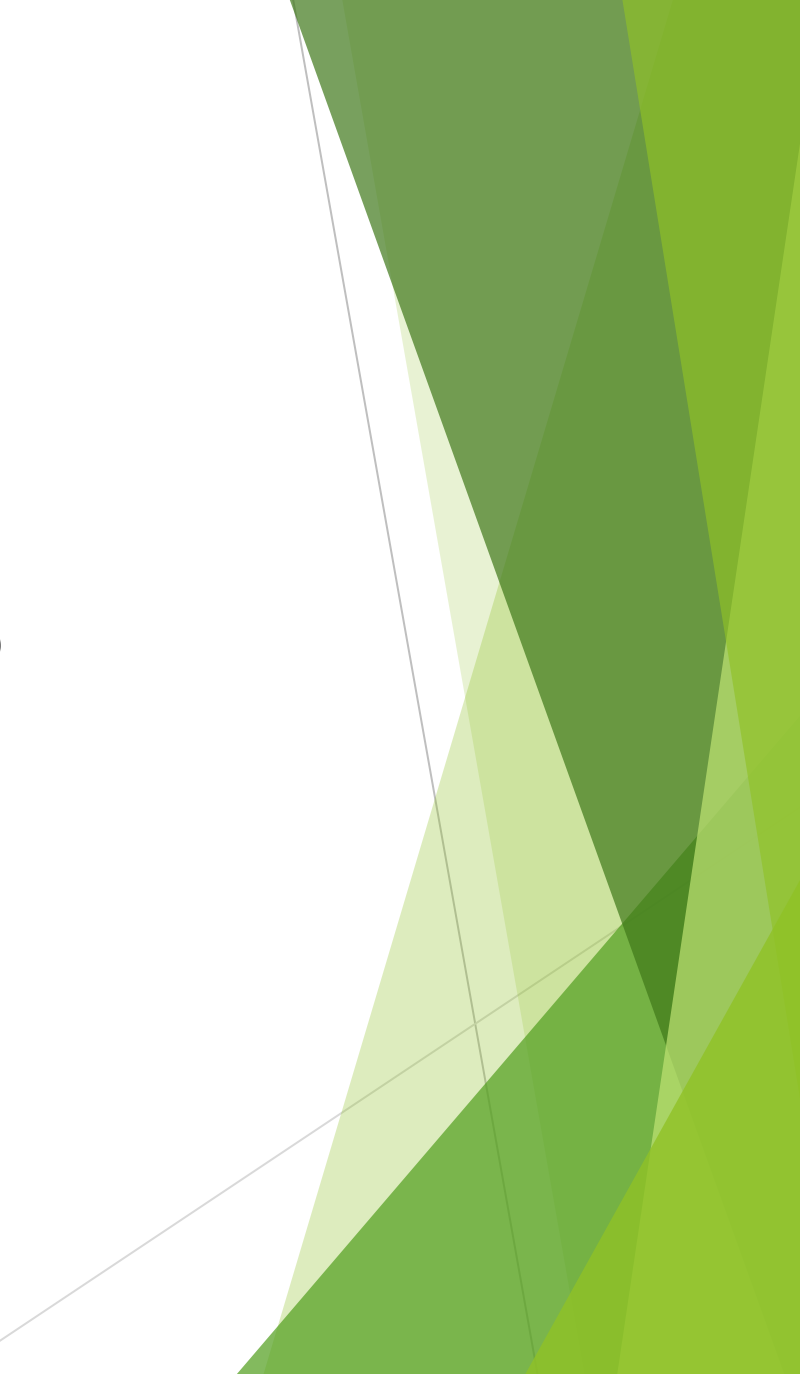

## Use of NOLOCK

- Denny Cherry article
- [http://itknowledgeexchange.techtarget.com/sql-server/nolock-is-not-a](http://itknowledgeexchange.techtarget.com/sql-server/nolock-is-not-a-turbo-button/)[turbo-button/](http://itknowledgeexchange.techtarget.com/sql-server/nolock-is-not-a-turbo-button/)
- NOLOCK is often used to speed up queries or resolve blocking situations, however there are implications with possible dirty data reads that need to be understood
- Balance the tolerance for dirty reads with the use of NOLOCK
- Find the cause of the blocking and resolve. Most times it is because of table / index / clustered index structure or lack thereof

## When is it the App, when it is the Database?

- ▶ Use these tools Perfmon and Trace to single out particular SPIDs for users
- Sometimes the query is lightening fast on the backend but slow from the GUI
- Many front end applications such as .NET or Powerbuilder data windows cache and manage data on the desktop
- ▶ Try simple tricks like file transfers between drivers or machines to see if something is wrong with an adapter or NIC

## Best Practices to Help Detect Possible Problems

- Use the master sp\_cycle\_errorlog to Cycle your Sql Server log files each day via a Sql Job. Makes it manageable
- ▶ Document your server layout down to the LUN. Take pictures
- Document your topology know the data feeds in and out
- Monitor for apps such as MS Office extracting large amounts of data and causing blocking
- Work with developers who are generating dynamic code such as Hibernate queries not easy to change
- **Look for adhoc queries that are single-use**
- Back Up!!

## **Questions**

Feel free to contact me at

▶ [wyeager@adminsdirect.com](mailto:wyeager@adminsdirect.com) (949) 424-4786 mobile/text

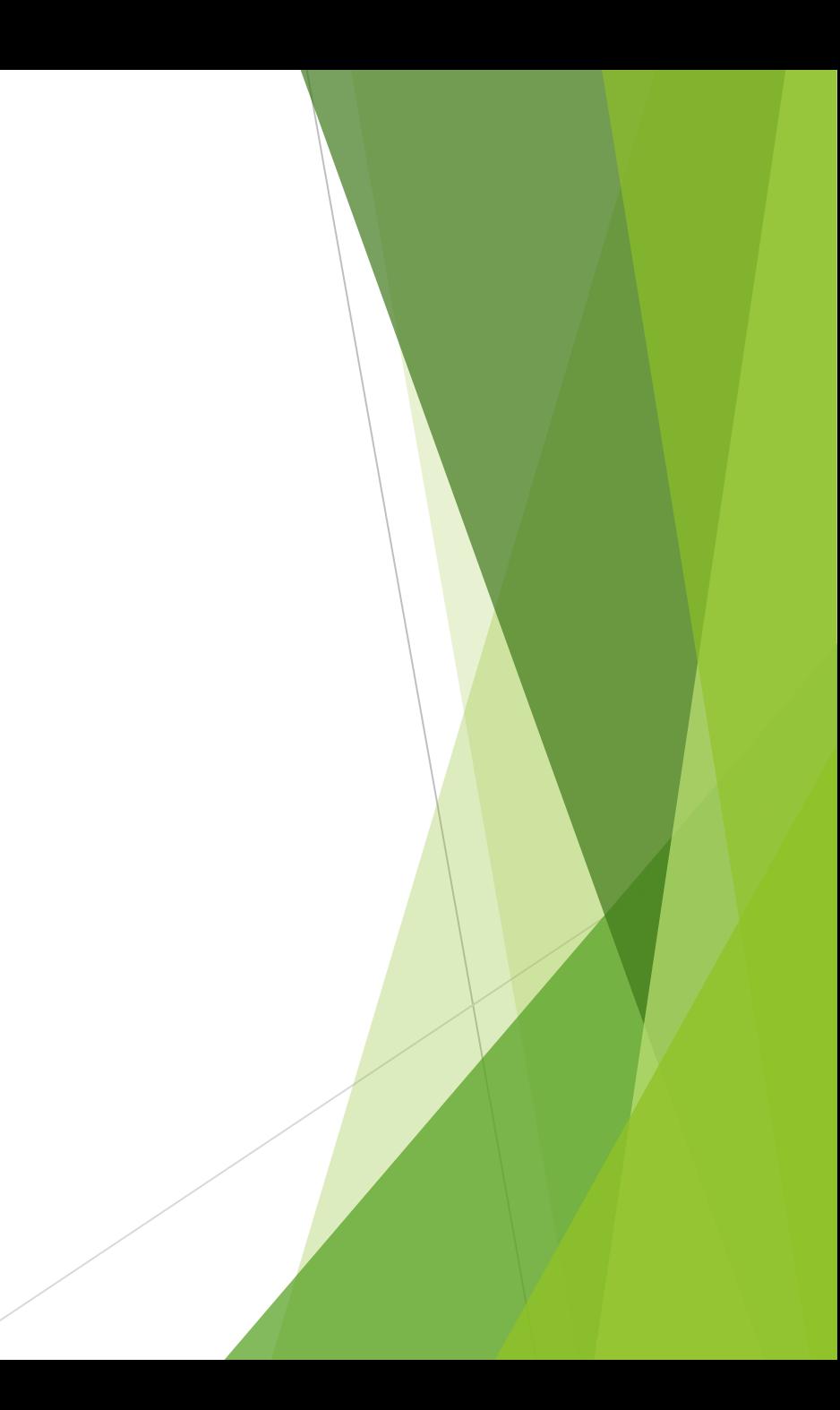

#### References

- Cherry, Denny. NOLOCK is not a Turbo Button. IT Knowledge Exhange. [http://itknowledgeexchange.techtarget.com/sql-server/nolock-is-not-a](http://itknowledgeexchange.techtarget.com/sql-server/nolock-is-not-a-turbo-button/)[turbo-button/](http://itknowledgeexchange.techtarget.com/sql-server/nolock-is-not-a-turbo-button/)
- Huffman, Clint. Introduction to Performance Analysis of Logs (PAL) Tool.
- Performance Analysis of Logs Tool <https://pal.codeplex.com/releases/view/6759>
- Sql Sentry Plan Explorer <http://www.sqlsentry.net/plan-explorer/sql-server-query-view.asp>